# ESCALA POWER5

# Hardware Information

Changing consoles, interfaces, and terminals

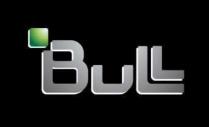

**REFERENCE 86 A1 43EW 00** 

# ESCALA POWER5

# Hardware Information

Changing consoles, interfaces, and terminals

### Hardware

**July 2006** 

BULL CEDOC 357 AVENUE PATTON B.P.20845 49008 ANGERS CEDEX 01 FRANCE

REFERENCE 86 A1 43EW 00 The following copyright notice protects this book under Copyright laws which prohibit such actions as, but not limited to, copying, distributing, modifying, and making derivative works.

Copyright © Bull SAS 1992, 2006

### Printed in France

Suggestions and criticisms concerning the form, content, and presentation of this book are invited. A form is provided at the end of this book for this purpose.

To order additional copies of this book or other Bull Technical Publications, you are invited to use the Ordering Form also provided at the end of this book.

### Trademarks and Acknowledgements

We acknowledge the right of proprietors of trademarks mentioned in this book.

AIX® is a registered trademark of International Business Machines Corporation, and is being used under licence.

UNIX® is a registered trademark in the United States of America and other countries licensed exclusively through the Open Group.

Linux® is the registered trademark of Linus Torvalds in the U.S. and other countries

# **Table of Contents**

| Changing consoles, interfaces, and terminals                                            | 1 |
|-----------------------------------------------------------------------------------------|---|
| Printable PDF                                                                           | 1 |
| Saving PDF files                                                                        | 1 |
| Concepts for changing your current configuration of consoles, interfaces, and terminals | 2 |
| Changing your current configuration to the Hardware Management Console                  | 2 |
| Changing the configuration from ASMI and SMS to HMC                                     | 2 |
| Related information                                                                     | 3 |
| Other topics related to consoles, interfaces, and terminals                             | 3 |

i

Changing consoles, interfaces, and terminals

### Changing consoles, interfaces, and terminals

Although your system console is likely the Hardware Management Console (HMC), you might need to use additional or alternate consoles, interfaces, or terminals for certain systems management functions.

Changing consoles, interfaces, and terminals requires careful attention to procedures to avoid undesirable results. This topic collection provides the procedures you need to change the console, interface, or terminal with which you manage your systems.

The procedures you use to change consoles, interfaces, or terminals varies depending on your current and future console, interface, or terminal configuration. The following topics group these procedures by console, interface, and terminal type.

- Printable PDF
  - Use this to view and print a PDF of this information.
- Concepts for changing your current configuration of consoles, interfaces, and terminals Learn more about why and in what circumstances changing consoles, interfaces, and terminals can give you greater control over your systems.
- Changing your current configuration to the Hardware Management Console Learn how to change your current console, interface, or terminal to the HMC.
- Related information
   Learn more about your console choices and how to manage your systems with the variety of consoles available to you.

### Printable PDF

Use this to view and print a PDF of this information.

To view or download the PDF version of this document, select Changing consoles, interfaces, and terminals (about 250 KB).

### Saving PDF files

To save a PDF on your workstation for viewing or printing:

- 1. Right-click the PDF link in your browser.
- 2. Click the option that saves the PDF locally.
- 3. Navigate to the directory in which you want to save the PDF.
- 4. Click Save.

### **Downloading Adobe Reader**

You need Adobe Reader installed on your system to view or print these PDFs. You can download a free copy from the Adobe Web site (www.adobe.com/products/acrobat/readstep2.html).

Parent topic: Changing consoles, interfaces, and terminals

# Concepts for changing your current configuration of consoles, interfaces, and terminals

Learn more about why and in what circumstances changing consoles, interfaces, and terminals can give you greater control over your systems.

If your business demands different management capabilities than your current console, interface, or terminal delivers, you can change it. You might choose to change your console, interface, or terminal for one of the following reasons:

Additional management features:

In many cases, you can have multiple consoles, interfaces, and terminals connected to your systems. This is typically done to increase the management control over servers and systems. For example, some users have a graphics terminal that is used by an application program. This graphics terminal might also be used as an interface for certain management functions. In these and similar cases, changing consoles, interfaces, and terminals is a matter of changing the active communications device without connecting or disconnecting hardware.

Changing administration personnel:

In some cases, you might need to add or change administrators for a system, and the skill sets of the new administrator might favor a different console choice.

System service:

You might need to connect a console or terminal to your system for special service functions or for access by service providers.

Parent topic: Changing consoles, interfaces, and terminals

# Changing your current configuration to the Hardware Management Console

Learn how to change your current console, interface, or terminal to the HMC.

For a variety of reasons, you might need to change your console, interface, and terminal configuration to the Hardware Management Console (HMC). The HMC offers unique management options that make it a required system for certain managed systems. For more information on why you might need to change your current configuration to the HMC, see the Solutions with the Hardware Management Console topic.

You can change your configuration from several consoles, interfaces, or terminals that manage your managed system to the HMC. The following topics enable you to follow the appropriate procedures to change from each initial console, interface, or terminal to the HMC.

• Changing the configuration from ASMI and SMS to HMC

This procedure can help you change the console that manages your managed system from the Advanced System Management Interface (ASMI) and the system management services (SMS) menus to the Hardware Management Console (HMC).

Parent topic: Changing consoles, interfaces, and terminals

### Changing the configuration from ASMI and SMS to HMC

This procedure can help you change the console that manages your managed system from the Advanced System Management Interface (ASMI) and the system management services (SMS) menus to the Hardware Management Console (HMC).

If you are changing your servers without partitions to a partitioned system, you need to change your console from its current configuration to the HMC. Your current configuration can include the ASCII terminal or a PC

that is used to access the ASMI and a graphics terminal that is used to access the SMS menus.

These instructions assume that you are not disconnecting your graphics terminal. You can disconnect the graphics terminal after following these instructions.

To change your console from devices with the ASMI and the SMS, complete these steps:

- 1. Power off the ASCII terminal or the PC that you are using to access ASMI, and then disconnect terminal or PC from the server.
- 2. Set up the HMC, ensuring that the following configurations are set:
  - a. Install the HMC as a DHCP server.
  - b. Verify that the Ethernet cable from the HMC is plugged into the service processor.

The HMC automatically finds the IP address of the service processor in step 3.

- 3. Access the ASMI using the HMC. To access the ASMI menus, open a Web browser on the HMC and enter the IP address of the service processor. For more information, see Accessing the ASMI using a Web browser.
- 4. Use the HMC to start the SMS menus. Perform these steps:
  - a. Access the SMS menus while the AIX or Linux partition is booting.
  - b. From the main menu, select option 4 (Select Console) and follow the instructions on the display.

Parent topic: Changing your current configuration to the Hardware Management Console

### **Related information**

Learn more about your console choices and how to manage your systems with the variety of consoles available to you.

This topic is closely related to the following:

Planning for consoles, interfaces, and terminals

This topic helps you understand your console, interface, and terminal options and guides you through the process of choosing system communication configurations.

### Other topics related to consoles, interfaces, and terminals

- Solution planning
- Managing the Hardware Management Console
- Managing the Advanced System Management Interface
- Managing the system management services
- Managing AIX and Linux consoles and terminals

Parent topic: Changing consoles, interfaces, and terminals

Changing consoles, interfaces, and terminals

# Technical publication remarks form

| Title: ESCAL terminals      | A POWER5 Hardware Information Ch                                                         | anging consoles, inte | rfaces, and           |
|-----------------------------|------------------------------------------------------------------------------------------|-----------------------|-----------------------|
| Reference N°:               | 86 A1 43EW 00                                                                            | Date:                 | July 2006             |
| rrors in publicatio         | DN                                                                                       |                       |                       |
|                             |                                                                                          |                       |                       |
|                             |                                                                                          |                       |                       |
|                             |                                                                                          |                       |                       |
|                             |                                                                                          |                       |                       |
|                             |                                                                                          |                       |                       |
| JGGESTIONS FOR IA           | MPROVEMENT TO PUBLICATION                                                                |                       |                       |
|                             |                                                                                          |                       |                       |
|                             |                                                                                          |                       |                       |
|                             |                                                                                          |                       |                       |
|                             |                                                                                          |                       |                       |
|                             |                                                                                          |                       |                       |
|                             |                                                                                          |                       |                       |
|                             | ptly investigated by qualified technical pe<br>, please include your complete mailing ac |                       | oe taken as required. |
| IAME :                      |                                                                                          |                       | Date :                |
| OMPANY :                    |                                                                                          |                       |                       |
| DDRESS :                    |                                                                                          |                       |                       |
| ease give this technical pu | blication remarks form to your BULL repres                                               | sentative or mail to: |                       |
| ull - Documentation         | Dept.                                                                                    |                       |                       |
| Rue de Provence             |                                                                                          |                       |                       |
| P 208                       |                                                                                          |                       |                       |

1 Rue de Provence BP 208 38432 ECHIROLLES CEDEX FRANCE info@frec.bull.fr

### Technical publications ordering form

To order additional publications, please fill in a copy of this form and send it via mail to:

BULL CEDOC 357 AVENUE PATTON B.P.20845 49008 ANGERS CEDEX 01 FRANCE

| CEDOC Reference #                     | Designation                        | Qty |
|---------------------------------------|------------------------------------|-----|
| [ 1                                   |                                    |     |
| []                                    |                                    |     |
|                                       |                                    |     |
| [ 1                                   |                                    |     |
|                                       |                                    |     |
|                                       |                                    |     |
| [                                     |                                    |     |
|                                       |                                    |     |
|                                       |                                    |     |
| [ 1                                   |                                    |     |
| []                                    |                                    |     |
| []                                    |                                    |     |
| : The latest revision will be provide | ed if no revision number is given. | •   |

Phone: FAX: E-Mail: +33 (0) 2 41 73 72 66 +33 (0) 2 41 73 70 66 srv.Duplicopy@bull.net

| NAME:                                           | Date: |
|-------------------------------------------------|-------|
| COMPANY:                                        |       |
| ADDRESS:                                        |       |
| PHONE:                                          |       |
| E-MAIL:                                         |       |
| For Bull Subsidiaries:  Identification:         |       |
| For Bull Affiliated Customers:  Customer Code:  |       |
| For Bull Internal Customers: Budgetary Section: |       |

For Others: Please ask your Bull representative.

BULL CEDOC 357 AVENUE PATTON B.P.20845 49008 ANGERS CEDEX 01 FRANCE

REFERENCE 86 A1 43EW 00